觸控板和鍵盤

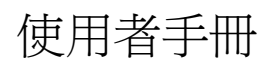

#### © Copyright 2007 Hewlett-Packard Development Company, L.P.

Windows 是 Microsoft Corporation 在美國的 註冊商標。

本文件包含的資訊可能有所變更,恕不另行 通知。HP 產品與服務的保固僅列於隨產品及 服務隨附的明確保固聲明中。本文件的任何 部分都不可構成任何額外的保固。HP 不負責 本文件在技術上或編輯上的錯誤或疏失。

第 1 版: 2007 年 4 月

文件編號: 438950-AB1

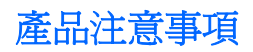

本使用者指南說明的功能適用於大部分機型。 部分功能可能不適用於您的電腦。

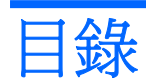

### 1 使用觸控板

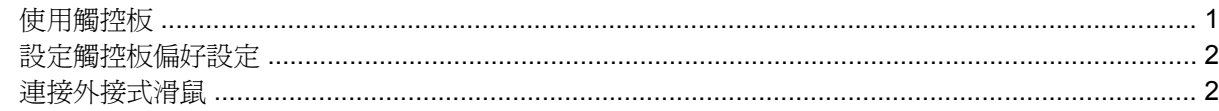

### 2 使用鍵盤

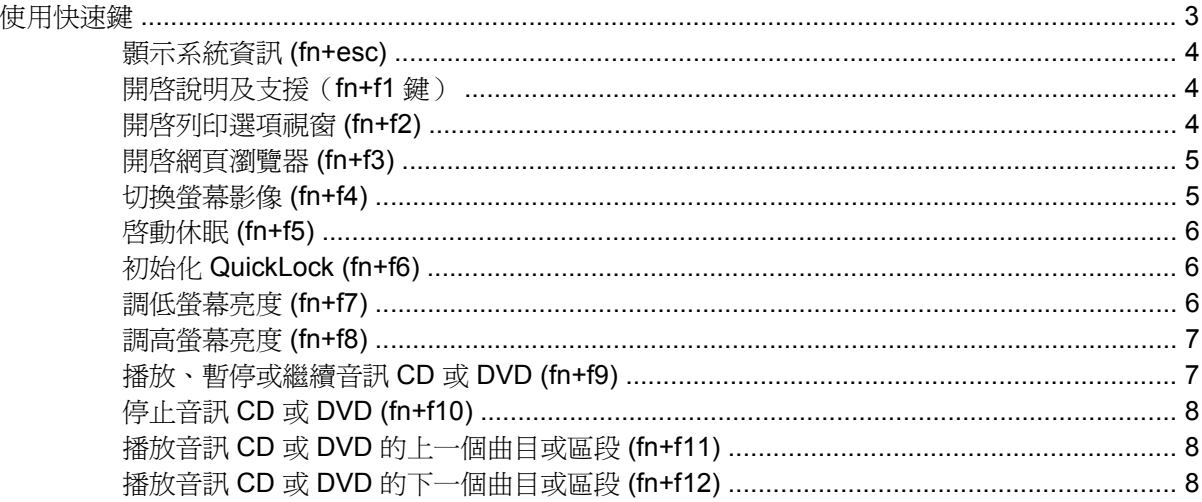

## 3 使用鍵台

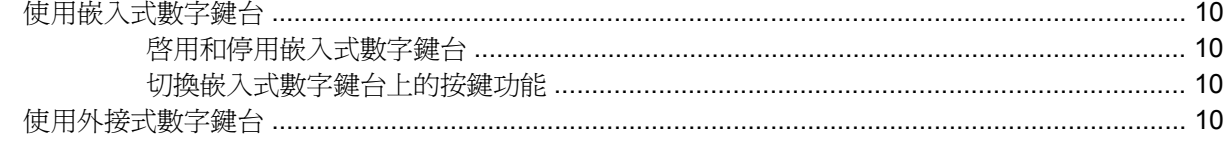

## 4 清理觸控板和鍵盤

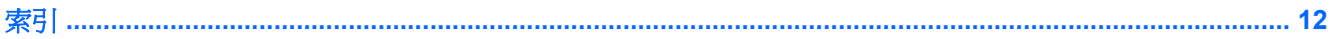

# <span id="page-6-0"></span>**1** 使用觸控板

# 使用觸控板

下列圖示和表格說明電腦的觸控板。

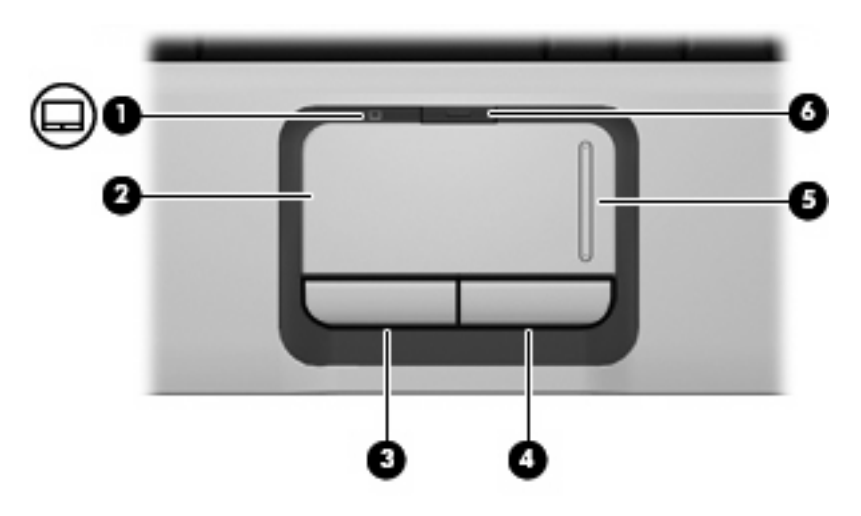

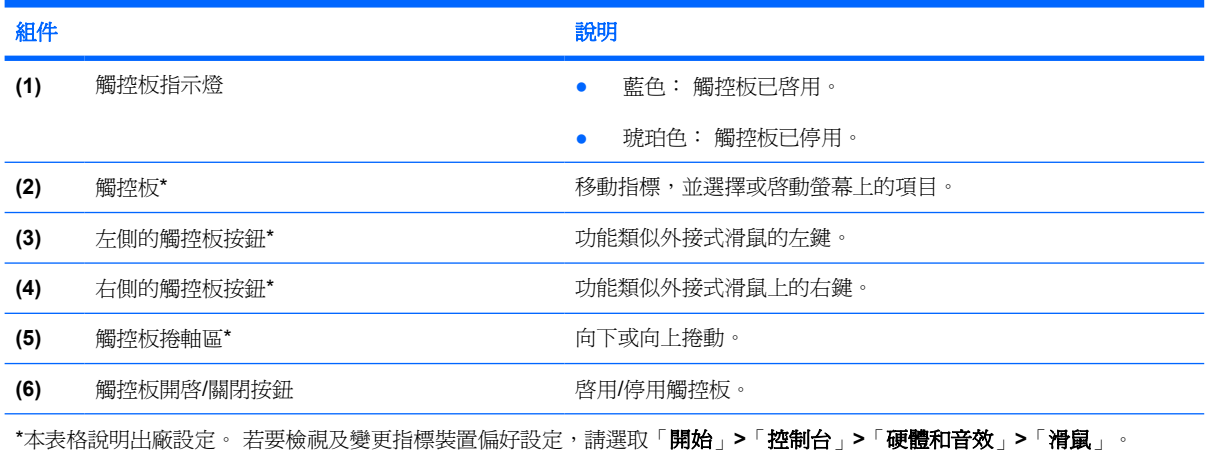

若要移動游標,請在觸控板表面上按照您希望指標移動的方向來滑動您的手指。使用左、右觸控板按鈕 的方式與使用外接式滑鼠的左、右按鈕相同。若要使用觸控板的垂直捲軸區來上下捲動,請以手指在白 線上方,上下移動。

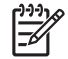

附註: 如果您使用觸控板來移動指標,在將指標移至捲軸區之前,您必須將手指抬離觸控板。 光是將手指從觸控板滑動至捲軸區,是無法啓動捲動功能的。

# <span id="page-7-0"></span>設定觸控板偏好設定

若要存取「滑鼠內容」,請選擇「開始」**>**「控制台」**>**「硬體和音效」**>**「滑鼠」。 請使用 Windows® 中的「滑鼠內容」,自訂指標裝置的設定,例如按鈕設定、按鍵速度與指標選項。

# 連接外接式滑鼠

您可以使用電腦上的任一USB 埠,連接外接式 USB 滑鼠至電腦。您也可以使用選購接駁裝置或選購擴 充產品上的連接埠,將 USB 滑鼠連接至系統。

# <span id="page-8-0"></span>**2** 使用鍵盤

# 使用快速鍵

快速鍵是 fn 鍵 **(1)** 和 esc 鍵 **(2)** 或某個功能鍵 **(3)** 的組合。

f1 到 f12 鍵上的圖示代表快速鍵功能。快速鍵功能與程序將會在下列各節中進行說明。

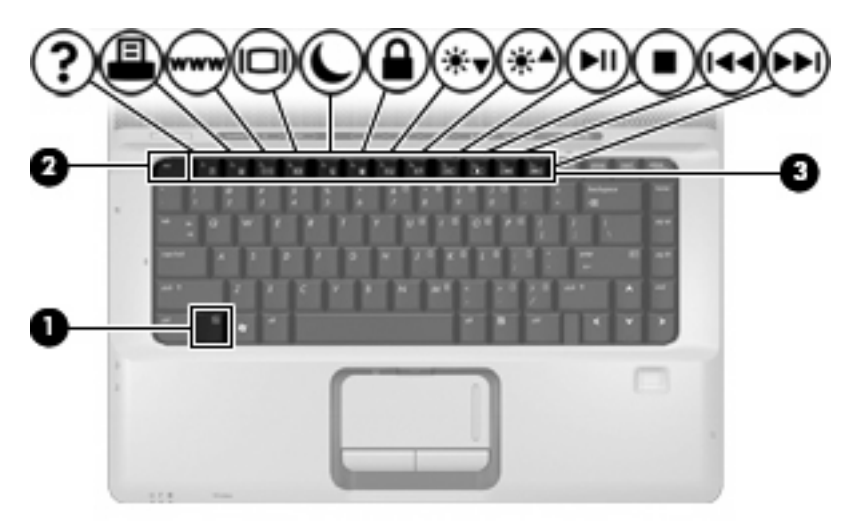

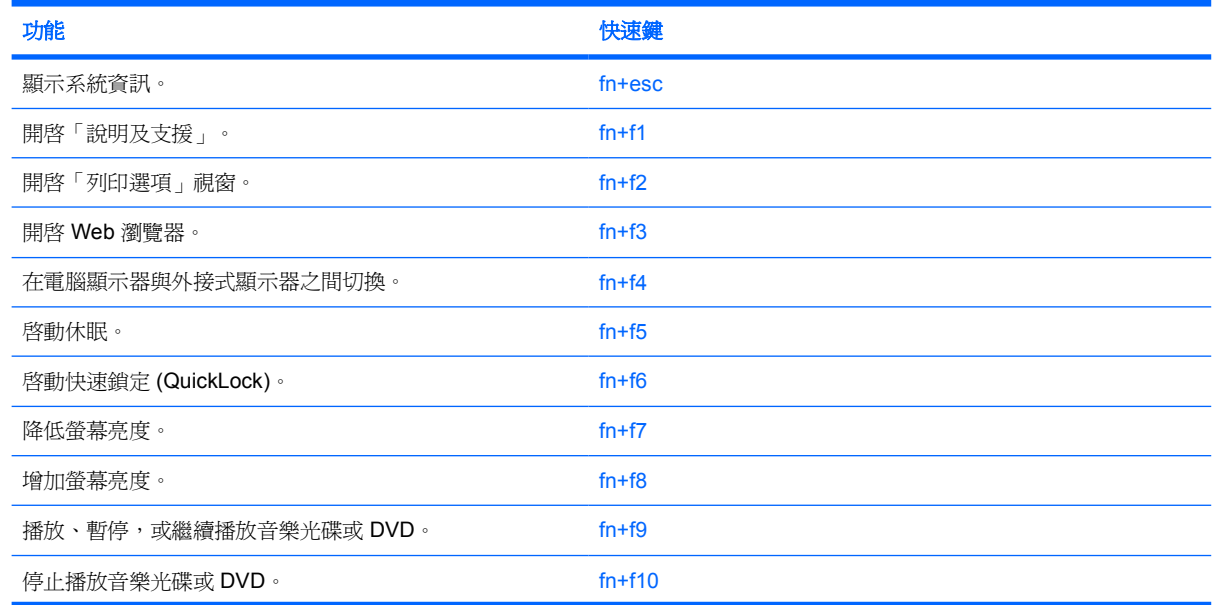

<span id="page-9-0"></span>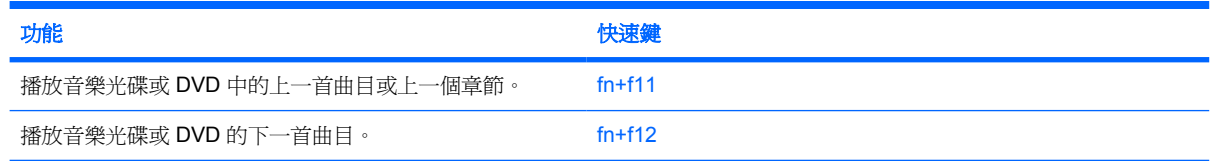

若要使用電腦鍵盤上的快速鍵指令,請依照下列其中一項步驟執行:

短暫按下 fn 鍵,再短暫按下快速鍵指令的第二個鍵。

 $-$  或  $-$ 

● 按住 fn 鍵,同時短暫按下快速鍵指令的第二個鍵,然後再同時放開兩個鍵。

## 顥示系統資訊 **(fn+esc)**

按 fn+esc 以顯示系統硬體組件和系統 BIOS 版本編號的資訊。

使用 Windows fn+esc 顯示資訊時,系統 BIOS (基本輸出入系統) 的版本會顯示為 BIOS 日期。部分 電腦機型中,BIOS 日期是以數字格式顯示。BIOS 日期有時稱為系統 ROM 版本編號。

## 開啟說明及支援(**fn+f1** 鍵)

按住 fn+f1 鍵,開啓「說明及支援」。

除了提供關於 Windows 作業系統的資訊,「說明及支援」還提供下列的資訊和工具:

- 關於您的電腦資訊,像是型號和序號、安裝的軟體、硬體組件和規格。
- 關於電腦使用相關問題的解答。
- 「教學課程」幫助您學習如何使用電腦和 Windows 功能。
- 在您的電腦上提供 Windows 作業系統、驅動程式和軟體的更新程式。
- 查核電腦的各項功能。
- 自動化和互動式的疑難排解、修復解決方案,以及系統修復程序。
- 連結到支援專家

#### 開啟列印選項視窗 **(fn+f2)**

請按 fn+f2 來開啓使用中 Windows 應用程式的「列印選項」視窗。

# <span id="page-10-0"></span>開啟網頁瀏覽器 **(fn+f3)**

按 fn+f3 可以開啟網頁瀏覽器。

在您完成網際網路或網路服務設定之前,fn+f3 快速鍵會開啟 Windows 網際網路連線精靈。

您完成網際網路或網路服務設定以及網頁瀏覽器首頁設定之後,您可以按 fn+f3 快速存取您的首頁和網 際網路。

## 切換螢幕影像 **(fn+f4)**

按 fn+f4 可以切換系統所連接之顯示裝置的螢幕影像。例如,如果電腦外接式顯示器,則按 fn+f4 可以 將螢幕影像由電腦顯示器切換為外接式顯示器,以同時於電腦顯示器和外接式顯示器顯示。

多數外接式顯示器都支援採用外接式 VGA 視訊標準的電腦。fn+f4 快速鍵也可以切換影像到電腦所連接 的其他視訊接收裝置。

fn+f4 快速鍵支援下列視訊傳輸類型(含使用裝置範例):

● LCD(電腦顯示器)

₿

- 外接式 VGA(多數外接式顯示器)
- S-Video(具有 S-Video 輸入接頭的電視、攝影機、錄放影機和視訊擷取卡,僅限特定機型)
- 複合視訊(具有複合視訊輸入接頭的電視、攝影機、錄放影機和視訊擷取卡)

附註: 您僅能藉由使用選購的接駁裝置或選購的擴充產品,將複合視訊裝置連接至系統。

# <span id="page-11-0"></span>啟動休眠 **(fn+f5)**

按下 fn+f5,以啓動休眠。

當休眠啓動的時候,您的資訊會儲存在硬碟的一個休眠檔案,然後電腦關機。

注意: 若要降低資料遺失的風險,請先儲存您的工作,然後再啓動休眠。

在您啓動休眠之前,必須先將電腦啓動。

若要結束休眠,請短暫按下電源按鈕。

您可以改變 fn+f5 快速鍵的功能。例如,您可以設定 fn+f5 快速鍵為啟動睡眠而非休眠。

## 初始化 **QuickLock (fn+f6)**

請按 fn+f6 來初始化 QuickLock 安全性功能。

QuickLock 將顯示作業系統登入視窗來保護您的資訊。顯示登入視窗時無法存取電腦,必須先輸入 Windows 使用者密碼或 Windows 系統管理員密碼,才能存取電腦。

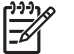

附註: 您必須先設定 Windows 使用者密碼或 Windows 系統管理員密碼,才能使用 QuickLock。如需相關指示,請參閱「說明及支援」。

若要使用 QuickLock,請按 fn+f6 來顯示登入視窗並鎖定電腦。接著,請按照螢幕上的指示輸入 Windows 使用者密碼或 Windows 系統管理員密碼,然後再存取電腦。

## 調低螢幕亮度 **(fn+f7)**

按 fn+f7 可以調低螢幕亮度。按住快速鍵可以逐漸調低亮度。

# <span id="page-12-0"></span>調高螢幕亮度 **(fn+f8)**

按 fn+f8 可以調高螢幕亮度。按住快速鍵可以逐漸調高亮度。

# 播放、暫停或繼續音訊 **CD** 或 **DVD (fn+f9)**

fn+f9 快速鍵只能在插入音訊 CD 或 DVD 後執行:

- 如果音訊 CD 或 DVD 尚未播放,請按 fn+f9 來開始或繼續播放。
- 如果音訊 CD 或 DVD 正在播放,請按 fn+f9 來暫停播放。

# <span id="page-13-0"></span>停止音訊 **CD** 或 **DVD (fn+f10)**

按 fn+f10 可以停止播放音訊 CD 或 DVD。

# 播放音訊 **CD** 或 **DVD** 的上一個曲目或區段 **(fn+f11)**

音訊 CD 或 DVD 正在播放時,請按 fn+f11 來播放 CD 的上一個曲目或 DVD 的上一個區段。

# 播放音訊 **CD** 或 **DVD** 的下一個曲目或區段 **(fn+f12)**

播放音訊 CD 或 DVD 時,請按 fn+f12 來播放 CD 的下一個曲目或 DVD 的下一個區段。

# <span id="page-14-0"></span>**3** 使用鍵台

本電腦具有一個嵌入式數字鍵台,並支援選購的外接式數字鍵台或包含數字鍵台的選購外接式鍵盤。

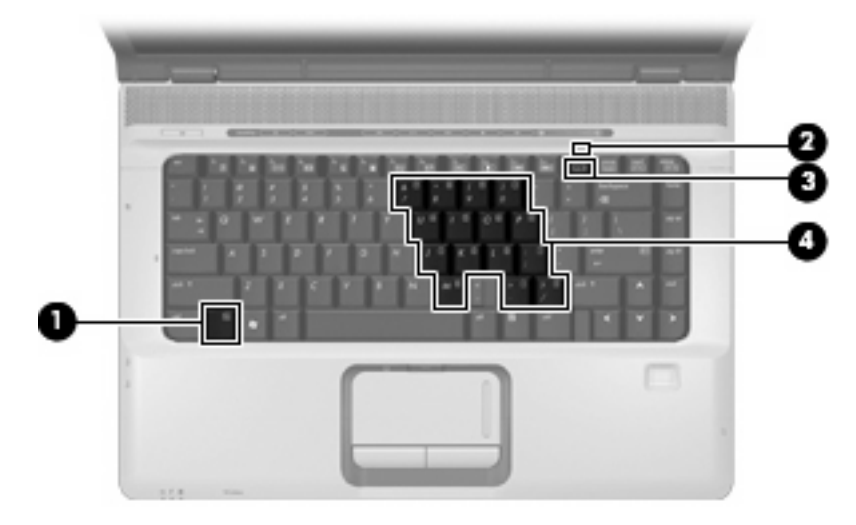

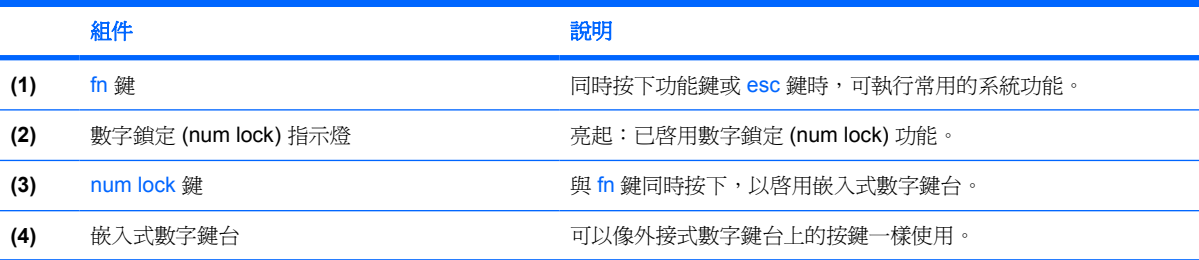

# <span id="page-15-0"></span>使用嵌入式數字鍵台

嵌入式數字鍵台的15個按鍵的使用方式與外接式鍵台相同。嵌入式數字鍵台啓動時,鍵台上每一個按 鍵都會執行按鍵右上角圖示所指示的功能。

# 啓用和停用嵌入式數字鍵台

按下 fn+num lock 以啟用嵌入式數字鍵台。數字鎖定 (num lock) 指示燈會亮起。再按 fn+num lock 一 次,按鍵會恢復標準的鍵盤功能。

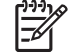

附註: 當有外接式鍵盤或數字鍵台連接至電腦、選購的接駁裝置或選購的外接式擴充產品時, 將無法使用內建的數字鍵台。

# 切換嵌入式數字鍵台上的按鍵功能

您可以使用 fn 鍵或 fn+shift 組合鍵,暫時切換嵌入式數字鍵台按鍵的標準鍵盤功能和鍵台功能。

- 若要在鍵台關閉時,將鍵台按鍵功能變更為鍵台功能,請同時按住 fn 鍵和鍵台按鍵。
- 若要在鍵台啓動時,暫時將鍵台按鍵當成標準按鍵使用:
	- 按住 fn 鍵來鍵入小寫字。
	- 按住 fn+shift 來鍵入大寫字。

# 使用外接式數字鍵台

大部分外接式數字鍵台上的大部分按鍵都會隨數字鎖定(num lock) 開啓或關閉而有不同的功能。數字鎖 定 (num lock) 指示燈在製造廠時為關閉狀態。例如:

- 數字鎖定 (num lock) 啓動時,大多數鍵台的按鍵會鍵入數字。
- 數字鎖定 (num lock) 關閉時,大多數鍵台的按鍵都會執行方向鍵、上一頁、或下一頁等功能。

外接式鍵台上的數字鎖定 (num lock) 啓動時, 電腦上的數字鎖定 (num lock) 指示燈會亮起。外接式鍵台 上的數字鎖定 (num lock) 功能關閉時,電腦上的數字鎖定 (num lock) 功能指示燈會熄滅。

在連接外接式數字鍵台後,就無法啟用嵌入式數字鍵台。

若要在工作時啓動或關閉外接式鍵台的數字鎖定 (num lock) 功能:

- 按下外接式鍵台(非電腦)的 num lock 鍵。

# <span id="page-16-0"></span>**4** 清理觸控板和鍵盤

觸控板上的髒污和油漬會造成指標在顯示器畫面上跳動。 為了避免發生這種情況,當您使用電腦時請經 常洗手,並用濕布清理觸控板。

 $\bigwedge$ 警告**!** 為了降低內部組件受到電擊或損害的風險,請勿使用吸塵器來清理鍵盤。 使用吸塵器清 理鍵盤可能會造成家中的碎屑掉落鍵盤表面。

請定期清理鍵盤,避免按鍵卡住,並清除堆積在按鍵下方的灰塵、棉絮和碎屑。 請使用附有噴嘴的壓縮 空氣罐來清理按鍵四周及下方,讓碎屑鬆脫去除。

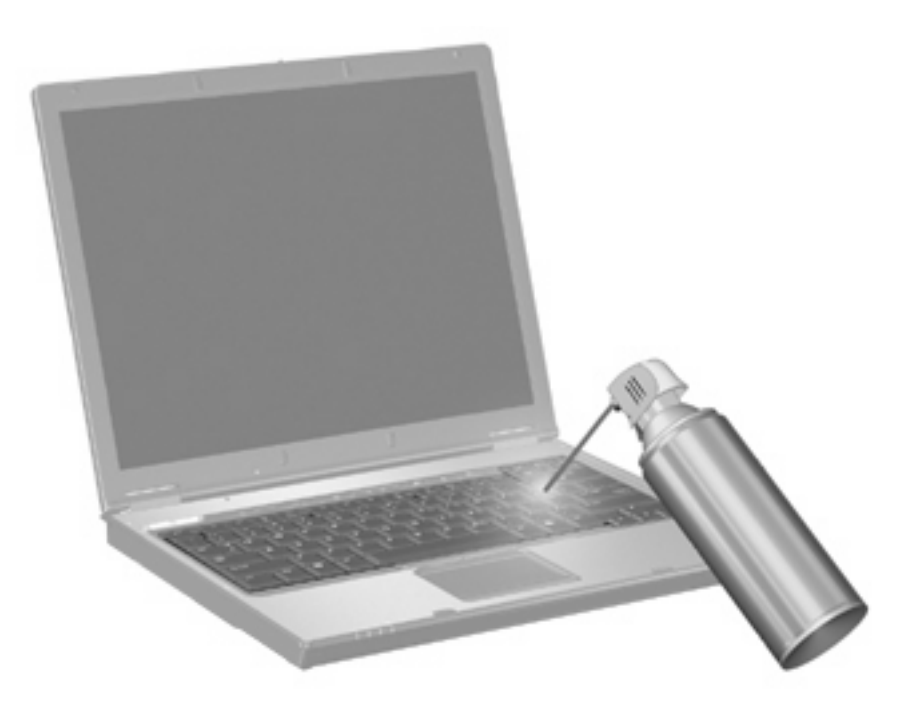

<span id="page-17-0"></span>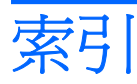

#### 符號**/**數字

「列印選項」視窗快速鍵 [4](#page-9-0)

- **F** fn 鍵 [3](#page-8-0)
- 
- **Q**

QuickLock 快速鍵 [6](#page-11-0)

#### **S**

S-Video [5](#page-10-0)

#### 五畫

功能鍵 [3](#page-8-0)

# 六畫

休眠快速鍵 [6](#page-11-0)

#### 七畫

快速鍵 切換螢幕影像 [5](#page-10-0) 正在啓動休眠 [6](#page-11-0) 使用 [4](#page-9-0) 初始化 QuickLock [6](#page-11-0) 音訊 CD 或 DVD 控制項 [7](#page-12-0) 開啓「列印選項」視窗 [4](#page-9-0) 開啓網頁瀏覽器 [5](#page-10-0) 開啓說明及支援 [4](#page-9-0) 說明 [3](#page-8-0) 調低螢幕亮度 [6](#page-11-0) 調高螢幕亮度 [7](#page-12-0) 顯示系統資訊 [4](#page-9-0) 系統資訊快速鍵 [4](#page-9-0)

#### 九畫

按鈕 觸控板 [1](#page-6-0) 觸控板開啓/關閉 [1](#page-6-0) 指示燈 數字鎖定 (num lock) [9](#page-14-0) 觸控板 [1](#page-6-0)

十一畫 捲動區域, 觸控板 [1](#page-6-0)

十二畫 媒體控制項, 快速鍵 [7](#page-12-0) 視訊傳輸類型 [5](#page-10-0)

#### 十三畫

滑鼠, 外接式 設定偏好設定 [2](#page-7-0) 連接 [2](#page-7-0)

#### 十四畫

網頁瀏覽器快速鍵 [5](#page-10-0) 說明及支援快速鍵 [4](#page-9-0)

#### 十五畫

數字鎖定 (num Lock), 外接式鍵 台 [10](#page-15-0) 數字鎖定 (num lock) 指示燈, 識 別 [9](#page-14-0) 複合視訊 [5](#page-10-0)

#### 十六畫

螢幕亮度快速鍵 [6](#page-11-0) 螢幕影像, 切換 [5](#page-10-0)

#### 十七畫

鍵台, 外接式 使用 [10](#page-15-0) 數字鎖定 (num lock) [10](#page-15-0) 鍵台, 嵌入式 切換按鍵功能 [10](#page-15-0) 使用 [10](#page-15-0)

啓用和停用 [10](#page-15-0) 識別 [9](#page-14-0) 鍵盤 使用 [3](#page-8-0) 清理 [11](#page-16-0) 鍵盤快速鍵, 識別 [3](#page-8-0)

### 二十畫

觸控板 使用 [1](#page-6-0) 按鈕 [1](#page-6-0) 捲動區域 [1](#page-6-0) 清理 [11](#page-16-0) 設定偏好設定 [2](#page-7-0) 識別 [1](#page-6-0) 觸控板指示燈, 識別 [1](#page-6-0) 觸控板開啓/關閉按鈕 [1](#page-6-0)

### 二十三畫

顯示 影像, 切換 [5](#page-10-0) 螢幕亮度快速鍵 [6](#page-11-0)

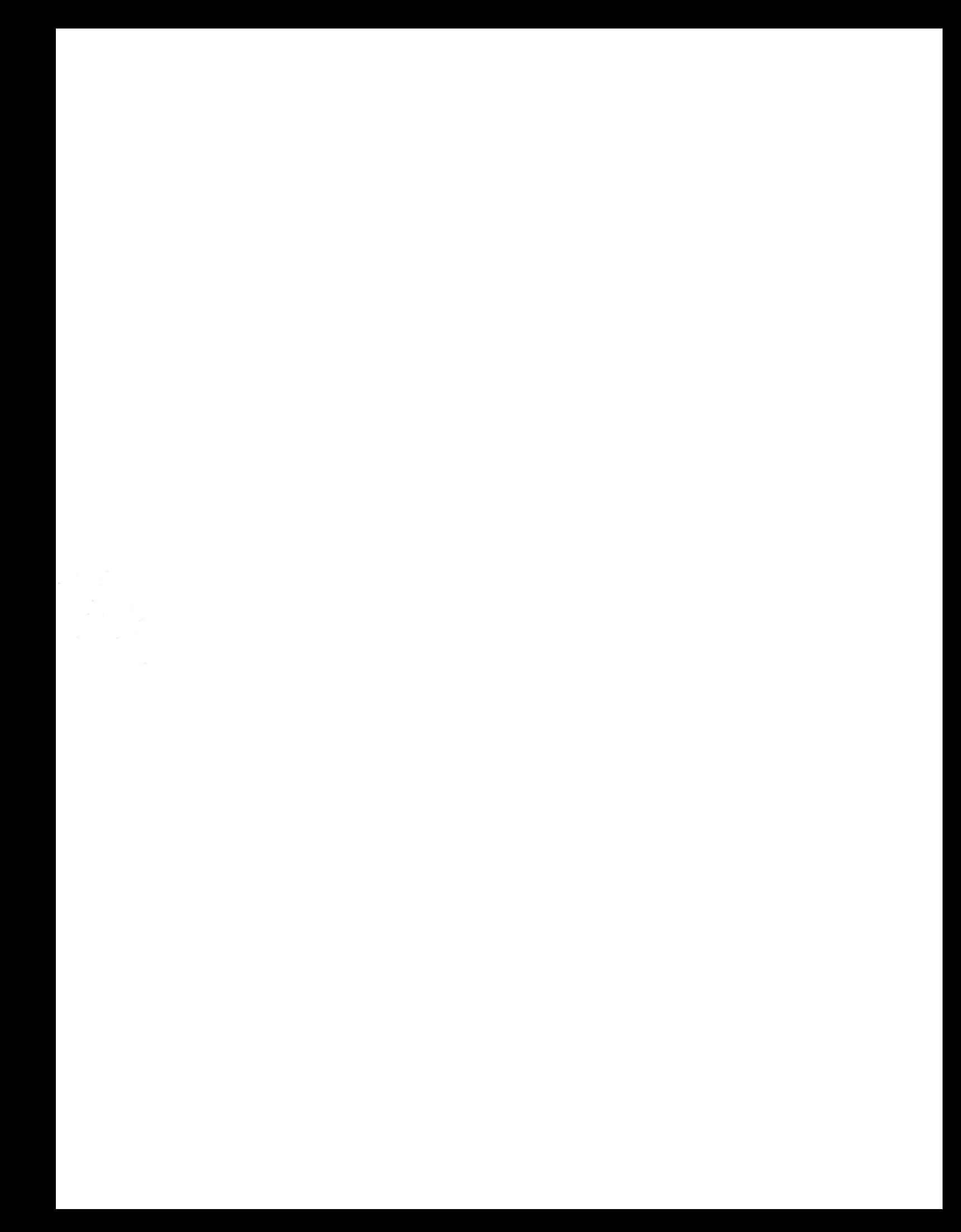